### **Маркетинговый контакт/переговоры**

**Маркетинговый контакт/переговоры** — это любой контакт (телефонный разговор, личная встреча) с представителем компании-клиента, целью которого является сотрудничество по любым услугам с вашей компанией.

### *Создание маркетингового контакта*

#### **Чтобы запланировать Маркетинговый контакт/переговоры,**

нажмите кнопку «**Событие»** в Карточке Компании и выберите **«Запланировать событие без проекта»** (Рис. 1).

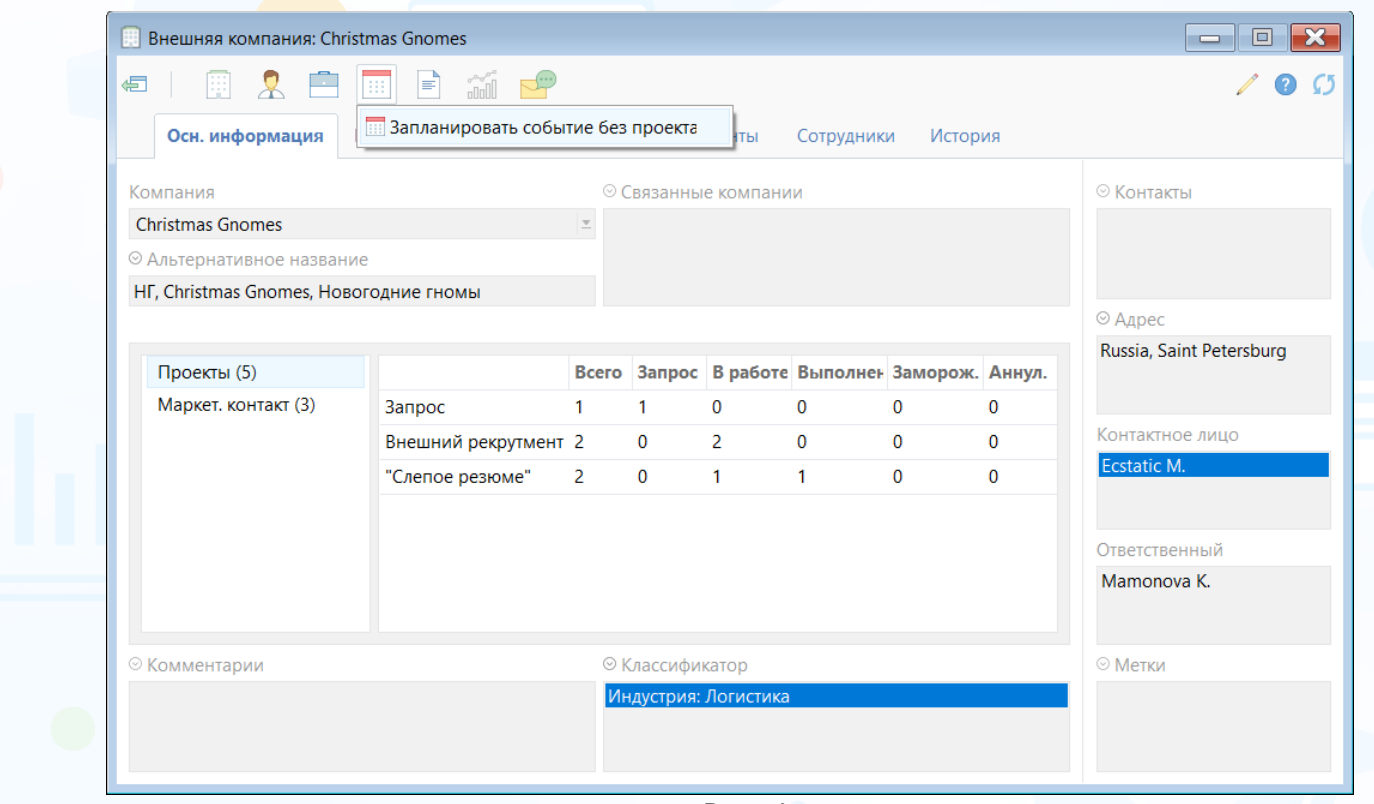

Рис. 1

В открывшемся окне (Рис. 2) необходимо выбрать:

- Тип события Маркет. контакт или Маркет. Переговоры.
- Установить Дату и время проведения события, настроить оповещения.
- Ответственным за событие автоматически выставляется пользователь, под чьим аккаунтом загружена программа, но из выпадающего списка можно выбрать другого ответственного.
- Контактное лицо выставляется первый по алфавиту сотрудник компании, но можно выбрать любого сотрудника компании с помощью выпадающего списка.
- Можно отправить подтверждения и настроить уведомления.

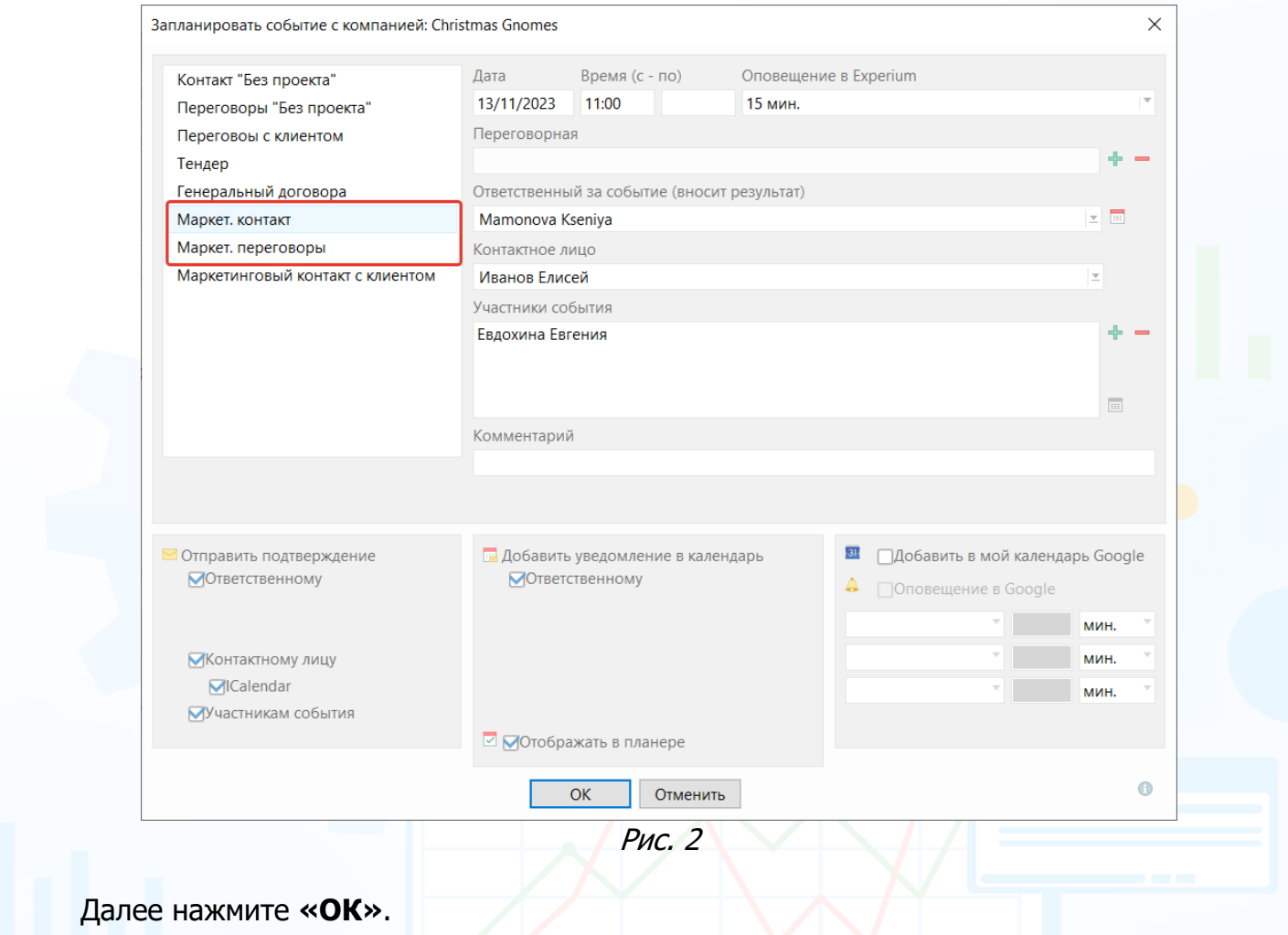

В **Карточке Компании** появится запланированное событие в разделе «**Маркет. Контакт»** (Рис. 3).

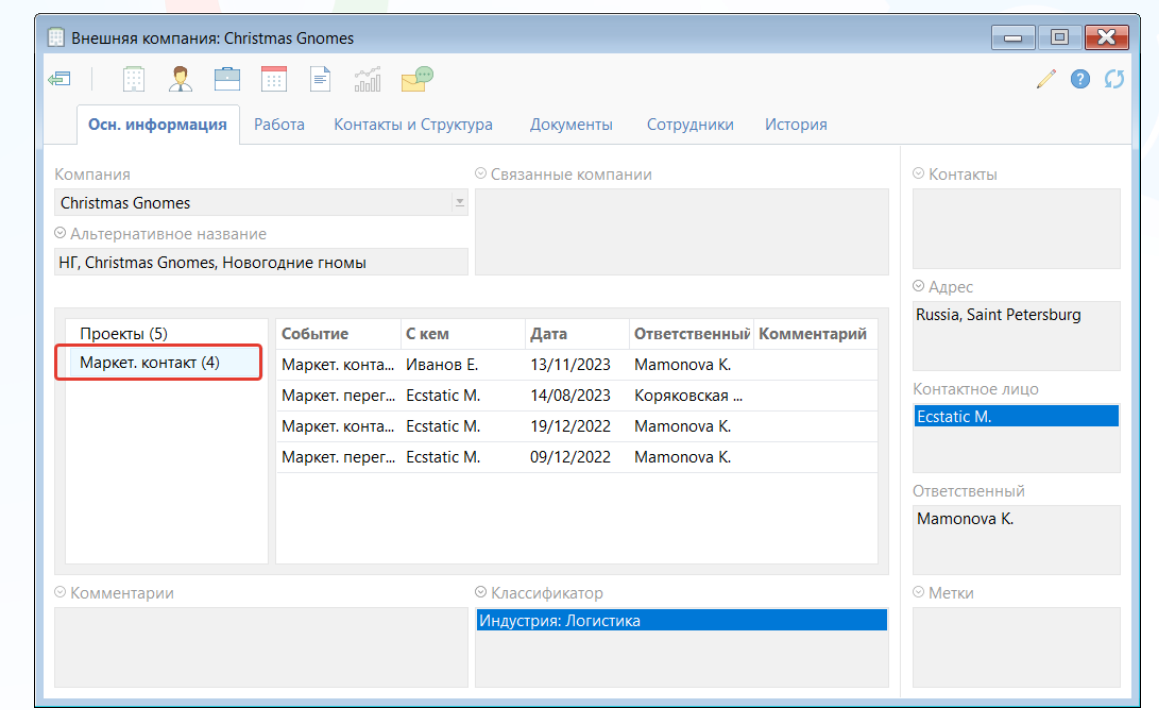

2 Рис. 3

**Вы можете направлять свои вопросы в службу поддержки Experium: Горячая линия: +7 (495) 660-06-99, e-mail: [experium@experium.ru](mailto:experium@experium.ru)**

#### *Внесение результата маркетингового контакта*

#### **Чтобы внести результат события,**

1. Двойной клик мышкой по запланированному событию (Рис. 4) – откроется диалоговое окно, где можно **Внести результат** или **Редактировать событие**.

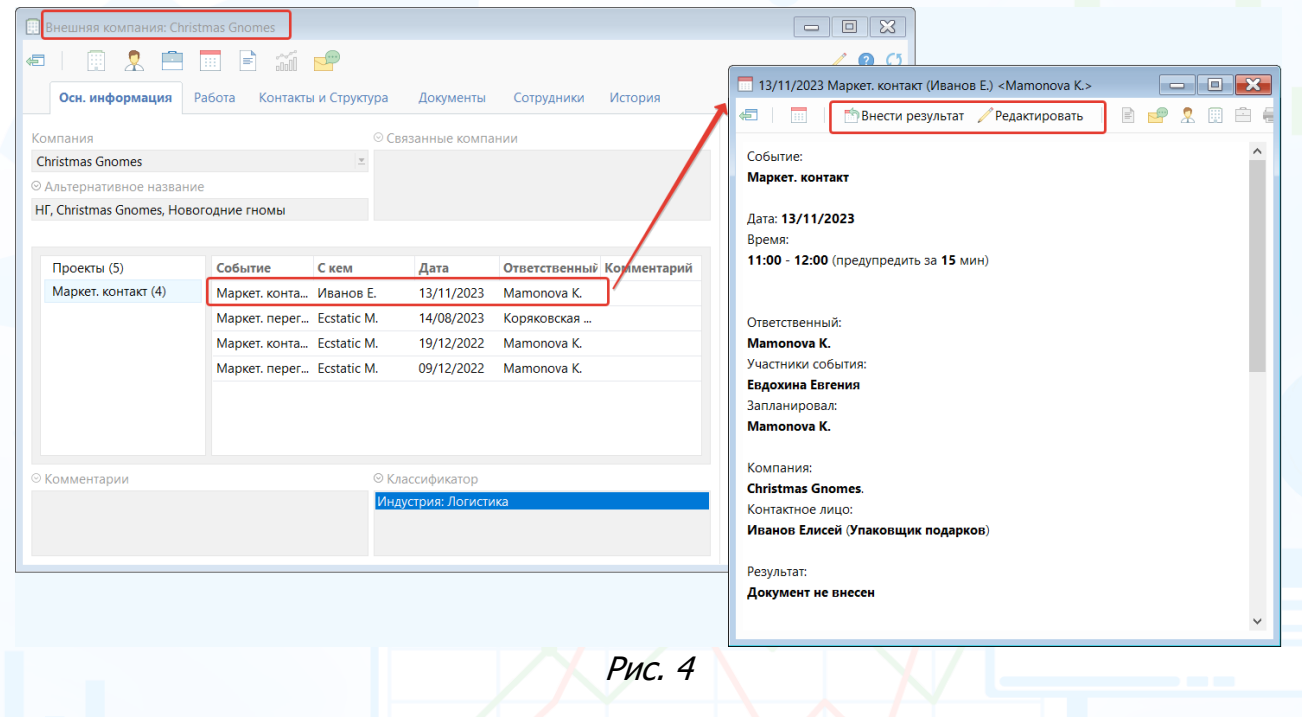

- 2. Через окно **«Что не сделано»**:
- Выделить нужное событие (Рис. 5) и нажать соответствующую кнопку в верхней части окна «**Внести результат»** или «**Редактировать».**

| $\mathbf{R}$<br>$\Box$<br>Что не сделано (Mamonova K.)<br>$\equiv$ |                         |          |                                        |                                                       |                          |                   |                |                          |
|--------------------------------------------------------------------|-------------------------|----------|----------------------------------------|-------------------------------------------------------|--------------------------|-------------------|----------------|--------------------------|
| €                                                                  | 丽                       |          | Внести результат события Редактировать | $\Rightarrow$<br>$\mathbb{R}$<br>p.<br>- 明治           |                          |                   |                | Вид (2)<br>pi<br>ш       |
| Всего не сделано: 75                                               |                         |          |                                        |                                                       |                          |                   |                |                          |
|                                                                    |                         |          |                                        |                                                       |                          |                   |                |                          |
| N <sub>2</sub>                                                     | Компания                | Дата     | Тип проекта                            | Проект                                                | Событие                  | Контактное лицо   | Группа         | $\wedge$<br>Человек      |
|                                                                    | Christmas Gnom 13/11/20 |          |                                        |                                                       | Маркет, контакт          | Иванов Е.         | Главная группа |                          |
| $\neg$ 2                                                           |                         |          |                                        | 12/11/20 Внутренний рекр аНАЛИТИК (Experium) 14/08/20 | Окончание исп.срока      |                   | Главная группа | Клубничкина Ви           |
| -3                                                                 |                         |          | 03/10/20 Без проекта                   |                                                       | Инт. с рекрутером "Без п |                   | Главная группа | <b>Klyuev Valentin</b>   |
| $\overline{4}$                                                     |                         |          | 03/10/20 Внешний рекрут                | Ведущий Менеджер Проектов (І Инт. с рекрутером        |                          |                   | Главная группа | Minni Me                 |
|                                                                    | Mango-Mango             | 29/09/20 |                                        |                                                       | Маркет. контакт          | Кривонос К.       | Главная группа |                          |
| -6                                                                 | Киви                    | 25/09/20 |                                        |                                                       | Маркет. контакт          | Осликов И. Н.     | Главная группа |                          |
|                                                                    |                         |          | 22/09/20 Внешний рекрут                | Chief gnome (Новогодние гном                          | Инт. с рекрутером        |                   | Главная группа | Sadykova Lola            |
| -8                                                                 |                         |          |                                        | 21/09/20 Внешний рекрут Chief gnome (Новогодние гном  | Инт. с рекрутером        |                   | Главная группа | Sadykova Lola            |
| 9                                                                  | Сусанин Тур             | 11/09/20 |                                        |                                                       | Маркет, контакт          | Гайнетдинов А. И. | Главная группа |                          |
| ≺                                                                  |                         |          |                                        |                                                       |                          |                   |                | $\geq$<br>$\mathbb{R}^2$ |

Рис. 5

• Двойной клик по запланированному событию (Рис. 6).

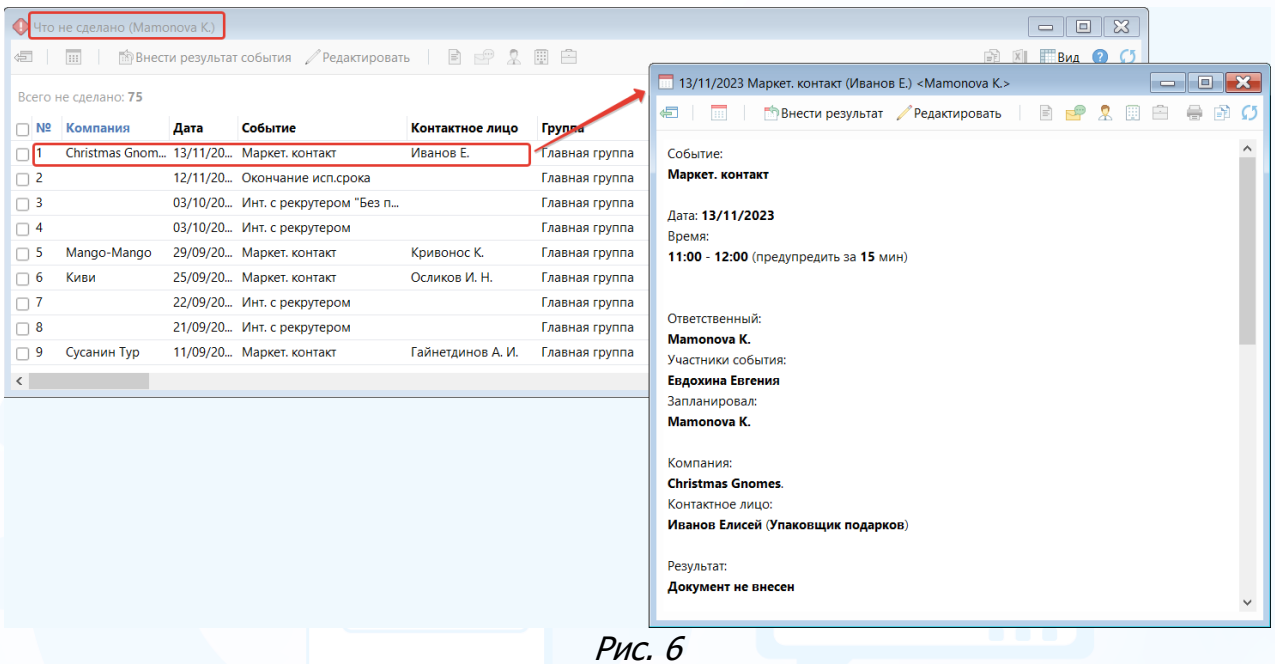

3. Через Маркетинговую сводку.

В появившемся окне (Рис. 7) необходимо подтвердить даты проведения события и внесения результата, а также выбрать тип закрытия события:

- **Свободная форма** возможность в открывшемся окне прописать информацию по событию без форматирования текста, выделения заголовков.
- **Взять с диска** возможность прикрепить файлы с информацией по состоявшемуся событию.
- **Заполнить форму** заполнить форму Experium (Рис. 8).

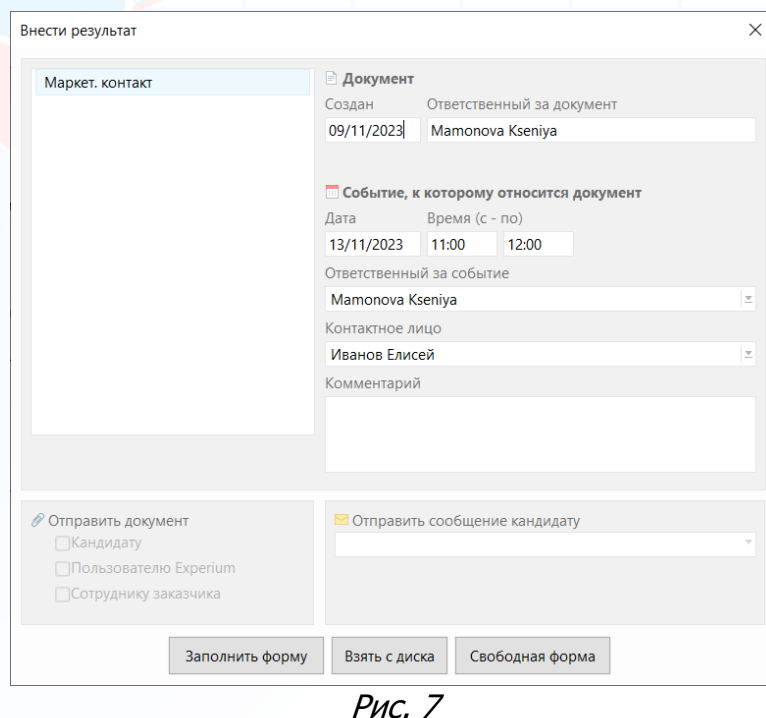

Обязательным системным полем при заполнении формы является «**Категория клиента»** – Потенциальный, Неактивный, Активный клиент.

#### **Если известна дата следующего маркетингового контакта,**

то необходимо ввести дату в поле «**Дата следующего контакта»** – программа автоматически запланирует новое маркетинговое событие на указанную дату.

Внесите информацию по событию в поля формы и далее нажмите «**Сохранить»**.

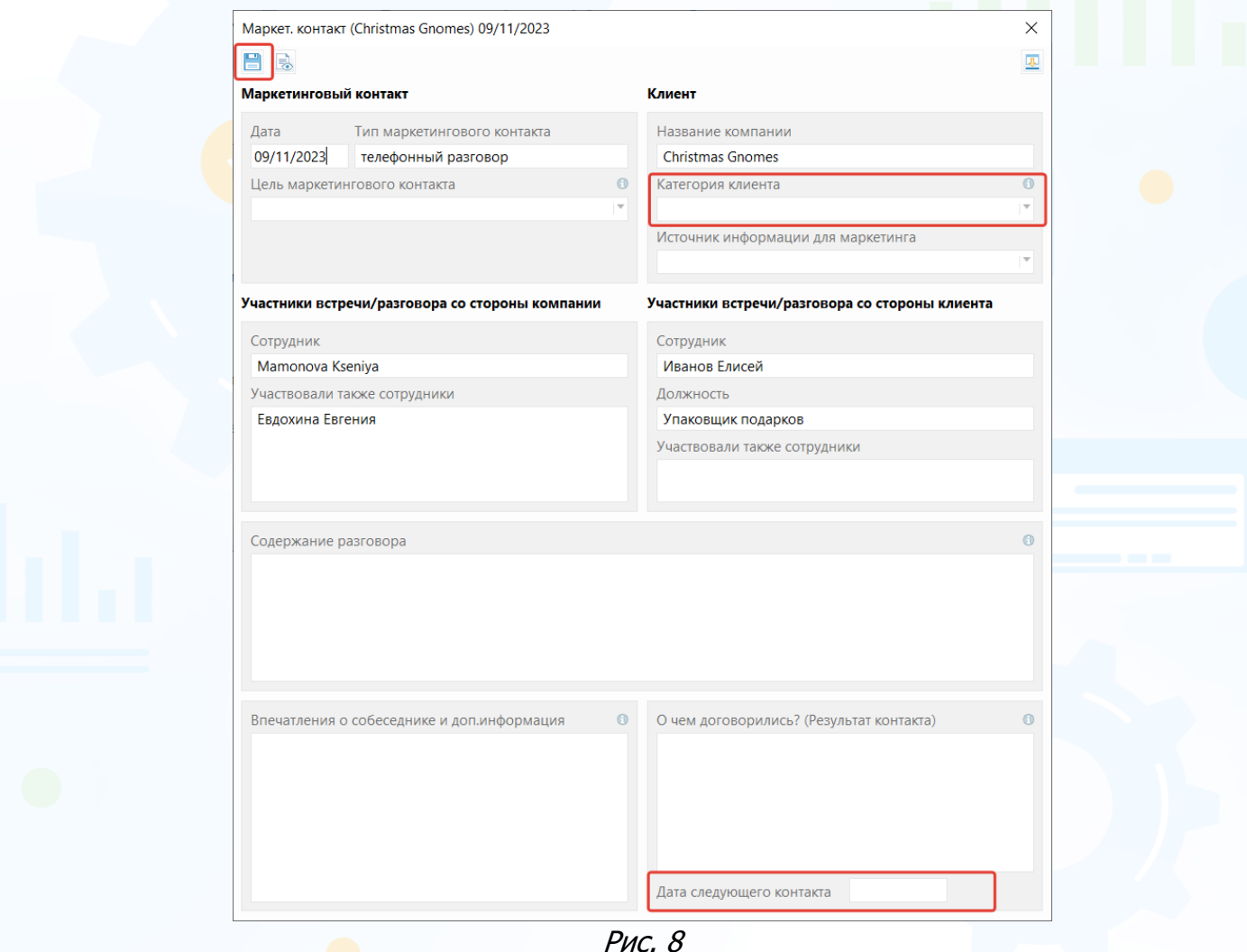

**Для того, чтобы просмотреть/отредактировать документ по состоявшемуся Маркетинговому контакту/переговорам,**

двойной клик по событию в **Карточке Компании** или в **Маркетинговой сводке** (Рис. 9).

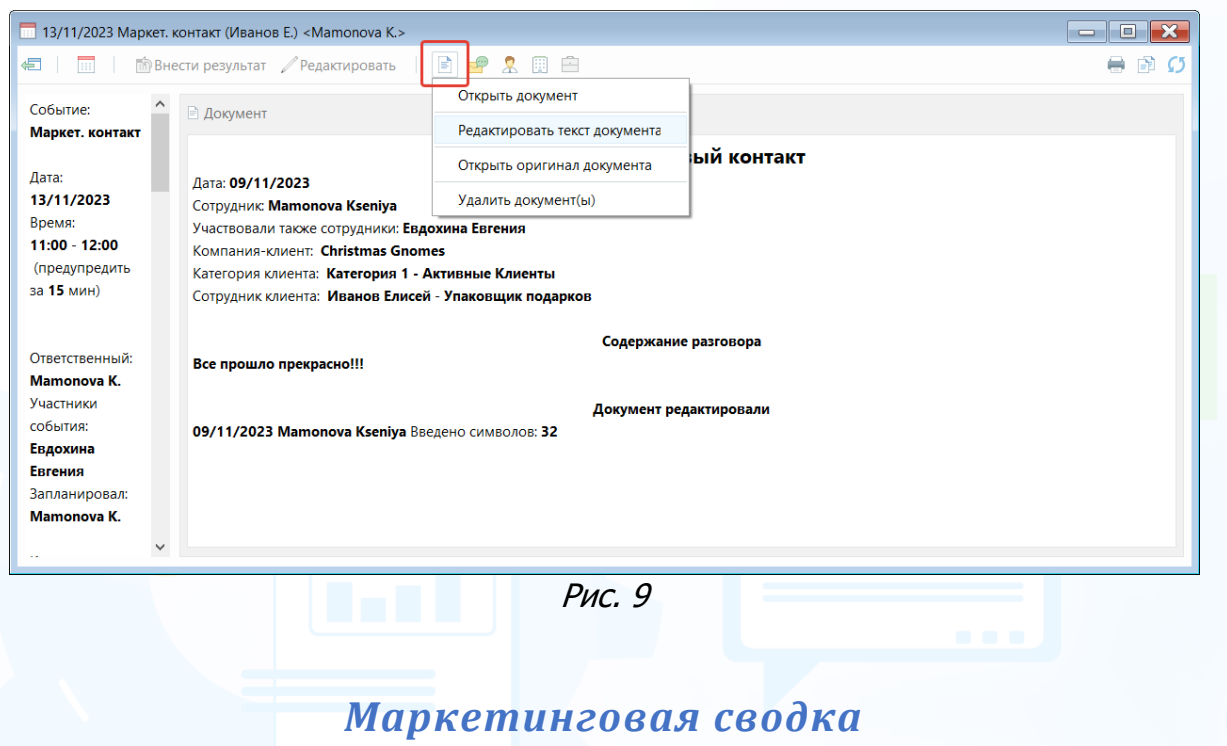

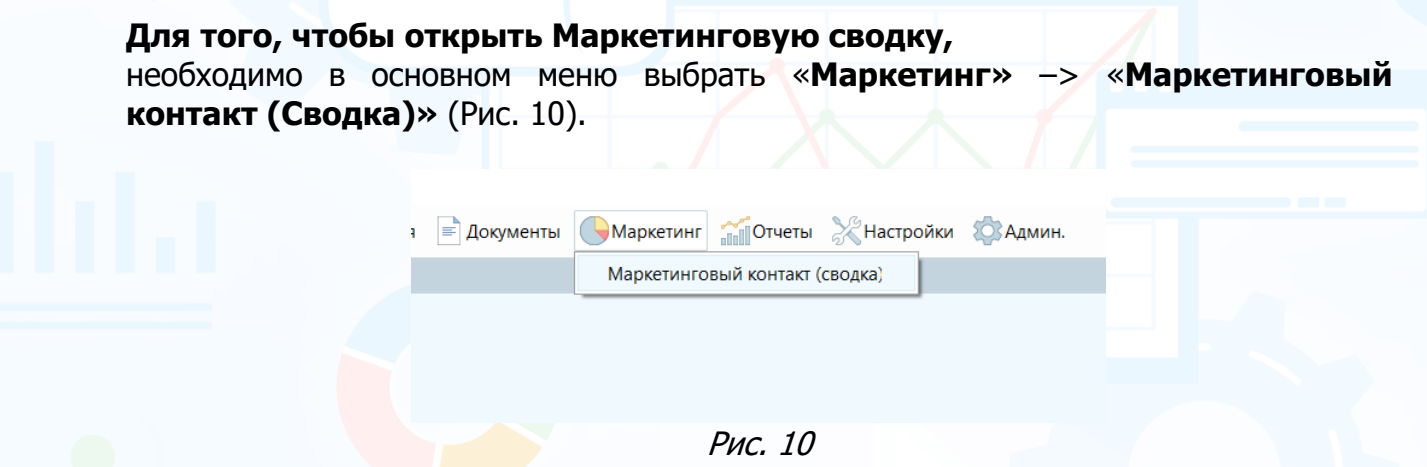

В открывшемся окне (Рис. 11) выберите сотрудника или группу/подгруппу пользователей, укажите период по дате контакта, также при необходимости можете выбрать ответственного за работу с компанией и задать статус выполнения работы.

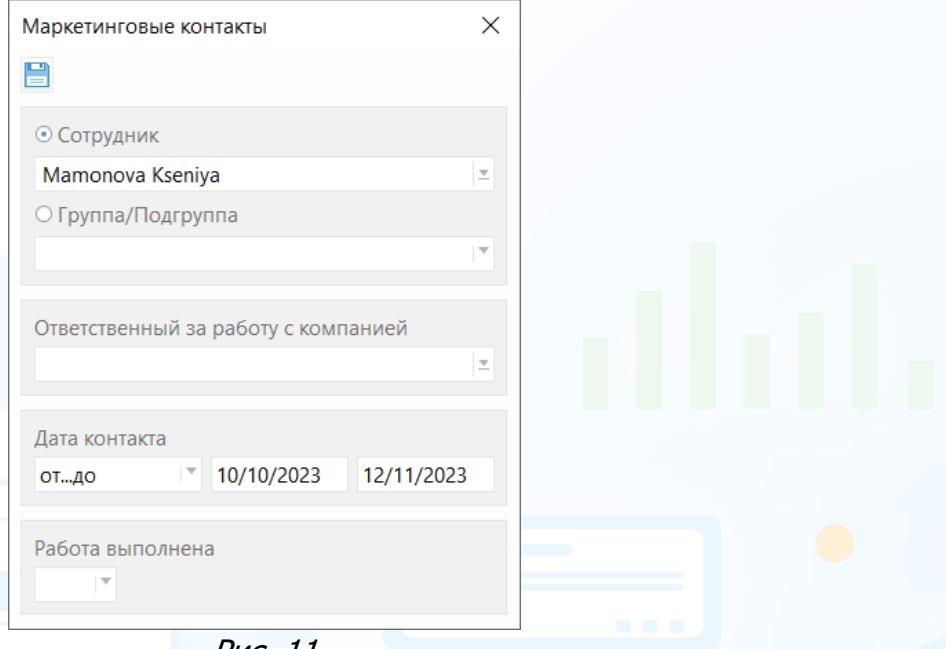

Рис. 11

В рабочей области откроется таблица с маркетинговыми контактами/переговорами выбранного сотрудника за определенный период. Здесь можно выбрать нужное событие и через кнопку вверху экрана или контекстное меню (ПКМ по событию) (Рис. 12):

- Открыть событие.
- Отредактировать событие для еще невнесенных событий.
- Добавить событие в отдельный список.
- Удалить событие (при наличии прав на удаление событий).

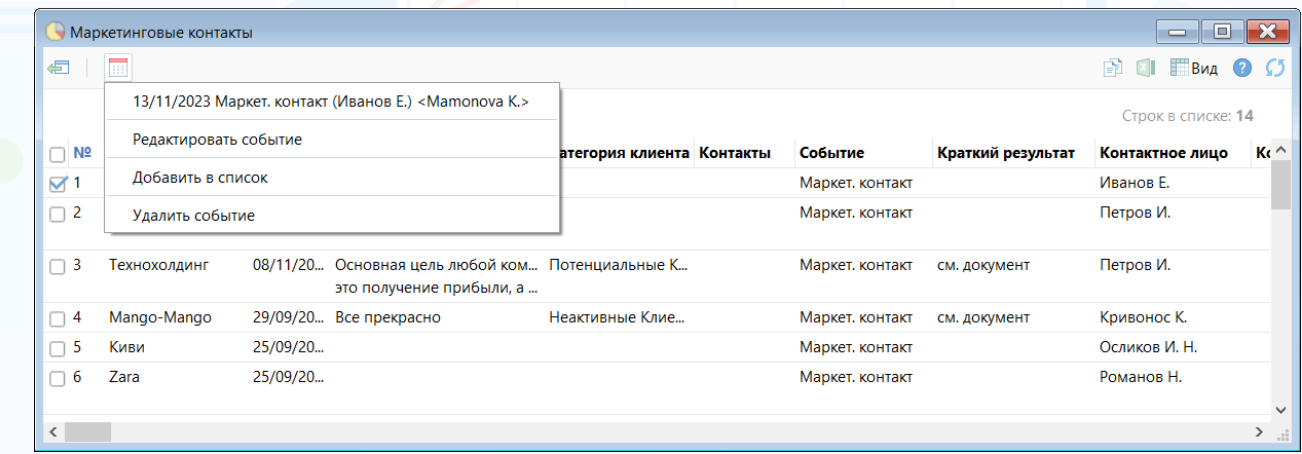

Рис. 12

7